## **How to Find a Provider in the PPO network at BCBSIL:**

- 1. Go to www.bcbsil.com.
- 2. Click on "Find a Doctor" (see top screen shot below).
- 3. Select PPO network and IL as the state in which you live remaining search boxes may be completed per your specific search (see bottom screen shot below).
- 4. Click on "Find" in orange box for results.

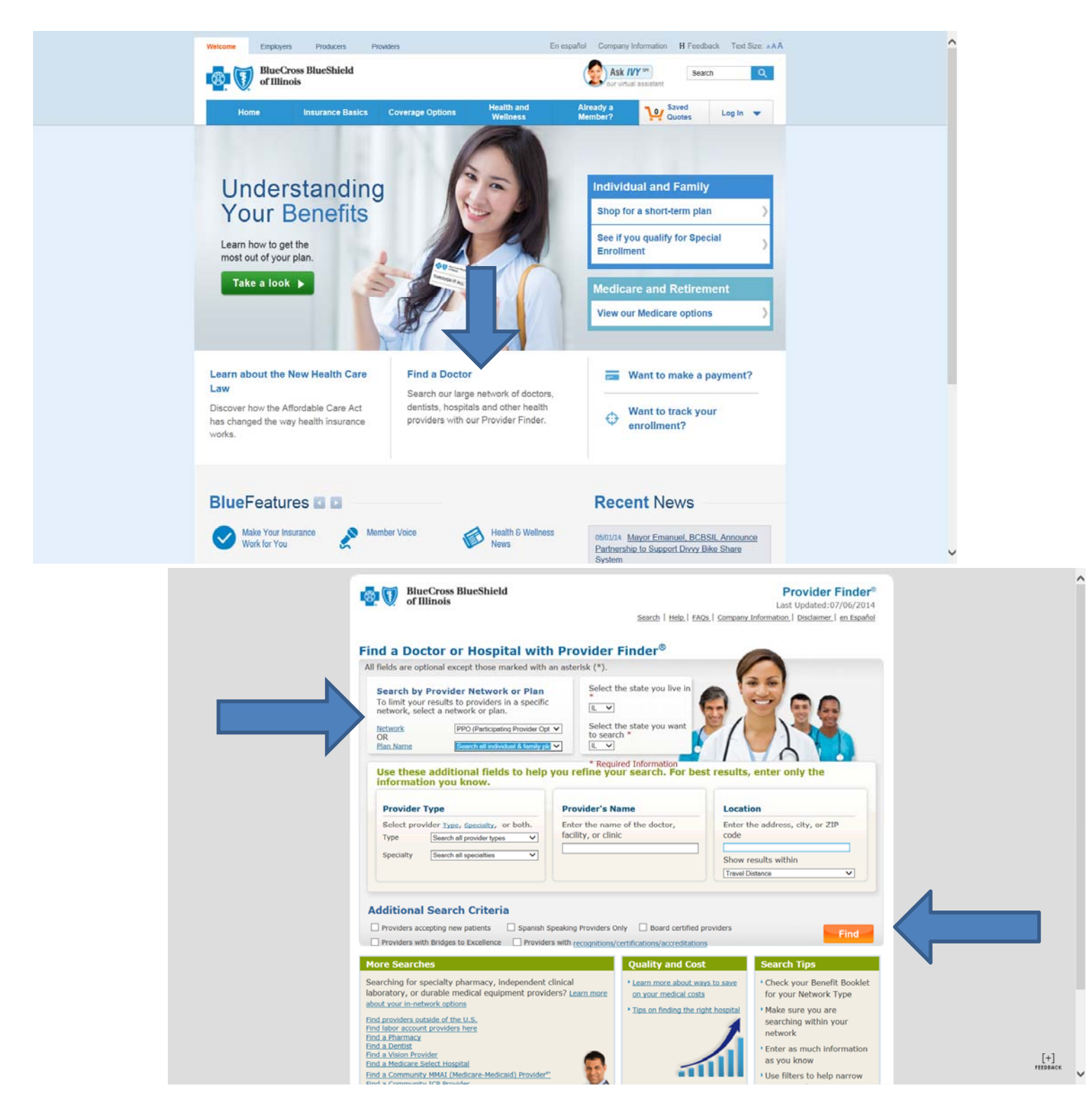

**MOBILE DEVICE:** go to www.bcbsil.com and click on Find a Doctor. Or, download the free BCBSIL Provider Finder App for your iPhone or Android phone. If you use your GPS location or input a zip code, the App can pinpoint the closest provider locations for you.